#### **Oracle® Fusion Middleware**

Release Notes for Oracle Unified Directory 11*g* Release 2 (11.1.2) **E23738-05**

July 2013

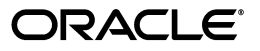

Oracle Fusion Middleware Release Notes for Oracle Unified Directory, 11*g* Release 2 (11.1.2)

E23738-05

Copyright © 2010, 2013, Oracle and/or its affiliates. All rights reserved.

Primary Author: Devanshi Mohan

This software and related documentation are provided under a license agreement containing restrictions on use and disclosure and are protected by intellectual property laws. Except as expressly permitted in your license agreement or allowed by law, you may not use, copy, reproduce, translate, broadcast, modify, license, transmit, distribute, exhibit, perform, publish, or display any part, in any form, or by any means. Reverse engineering, disassembly, or decompilation of this software, unless required by law for interoperability, is prohibited.

The information contained herein is subject to change without notice and is not warranted to be error-free. If you find any errors, please report them to us in writing.

If this is software or related documentation that is delivered to the U.S. Government or anyone licensing it on behalf of the U.S. Government, the following notice is applicable:

U.S. GOVERNMENT END USERS: Oracle programs, including any operating system, integrated software, any programs installed on the hardware, and/or documentation, delivered to U.S. Government end users are "commercial computer software" pursuant to the applicable Federal Acquisition Regulation and agency-specific supplemental regulations. As such, use, duplication, disclosure, modification, and adaptation of the programs, including any operating system, integrated software, any programs installed on the hardware, and/or documentation, shall be subject to license terms and license restrictions applicable to the programs. No other rights are granted to the U.S. Government.

This software or hardware is developed for general use in a variety of information management applications. It is not developed or intended for use in any inherently dangerous applications, including applications that may create a risk of personal injury. If you use this software or hardware in dangerous applications, then you shall be responsible to take all appropriate fail-safe, backup, redundancy, and other measures to ensure its safe use. Oracle Corporation and its affiliates disclaim any liability for any damages caused by use of this software or hardware in dangerous applications.

Oracle and Java are registered trademarks of Oracle and/or its affiliates. Other names may be trademarks of their respective owners.

Intel and Intel Xeon are trademarks or registered trademarks of Intel Corporation. All SPARC trademarks are used under license and are trademarks or registered trademarks of SPARC International, Inc. AMD, Opteron, the AMD logo, and the AMD Opteron logo are trademarks or registered trademarks of Advanced Micro Devices. UNIX is a registered trademark of The Open Group.

This software or hardware and documentation may provide access to or information on content, products, and services from third parties. Oracle Corporation and its affiliates are not responsible for and expressly disclaim all warranties of any kind with respect to third-party content, products, and services. Oracle Corporation and its affiliates will not be responsible for any loss, costs, or damages incurred due to your access to or use of third-party content, products, or services.

# **Contents**

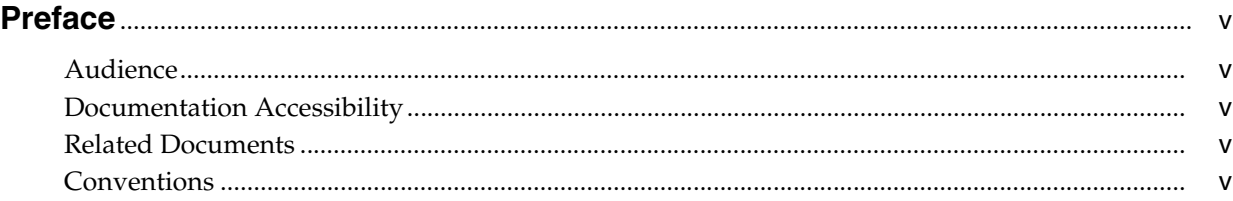

## **[1 Introduction](#page-6-0)**

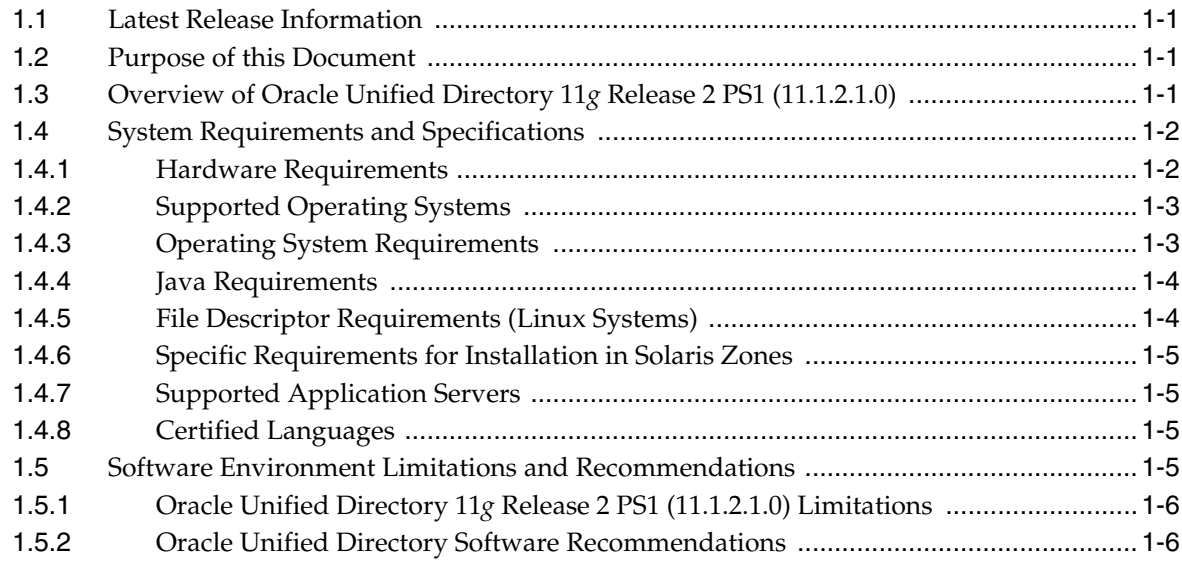

## **[2 Known Issues](#page-12-0)**

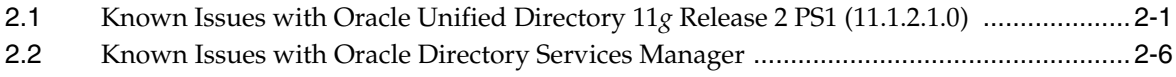

### **[3 Resolved Issues](#page-22-0)**

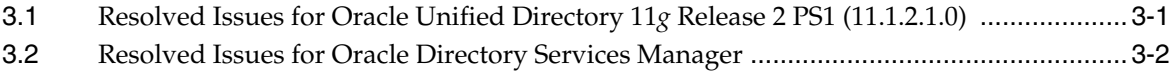

# **Preface**

<span id="page-4-0"></span>This document contains the release information for Oracle Unified Directory 11*g* Release 2 PS1 (11.1.2.1.0).

#### <span id="page-4-1"></span>**Audience**

This book is intended for administrators and users who want to deploy Oracle Unified Directory 11*g* Release 2 PS1 (11.1.2.1.0).

## <span id="page-4-2"></span>**Documentation Accessibility**

For information about Oracle's commitment to accessibility, visit the Oracle Accessibility Program website at http://www.oracle.com/pls/topic/lookup?ctx=acc&id=docacc.

#### **Access to Oracle Support**

Oracle customers have access to electronic support through My Oracle Support. For information, visit http://www.oracle.com/pls/topic/lookup?ctx=acc&id=info or visit http://www.oracle.com/pls/topic/lookup?ctx=acc&id=trs if you are hearing impaired.

### <span id="page-4-3"></span>**Related Documents**

For more information, see other documents in the Oracle Unified Directory documentation set for 11*g* Release 2 PS1 (11.1.2.1.0). They are as follows:

- **Oracle Fusion Middleware Installation Guide for Oracle Unified Directory**
- **Oracle Fusion Middleware Administrator's Guide for Oracle Unified Directory**
- *Oracle Fusion Middleware Developer's Guide for Oracle Unified Directory*

## <span id="page-4-4"></span>**Conventions**

The following text conventions are used in this document:

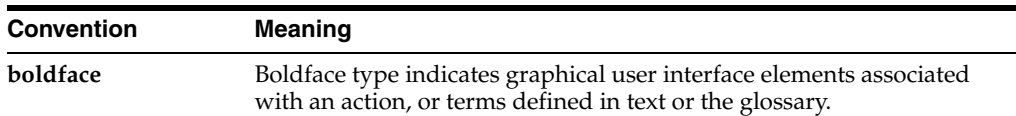

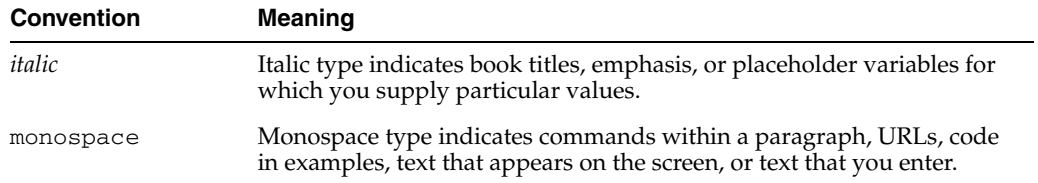

# <sup>1</sup>**Introduction**

**1**

<span id="page-6-0"></span>Oracle Unified Directory is a comprehensive, high-performance, highly-extensible next generation directory service that supports large-scale deployments and is easy to deploy, manage, and monitor.

This chapter introduces Release Notes for the Oracle Unified Directory 11*g* Release 2 PS1 (11.1.2.1.0) software and contains the following topics:

- [Section 1.1, "Latest Release Information"](#page-6-1)
- [Section 1.2, "Purpose of this Document"](#page-6-2)
- [Section 1.3, "Overview of Oracle Unified Directory 11g Release 2 PS1 \(11.1.2.1.0\)"](#page-6-3)
- [Section 1.4, "System Requirements and Specifications"](#page-7-0)
- [Section 1.5, "Software Environment Limitations and Recommendations"](#page-10-3)

## <span id="page-6-1"></span>**1.1 Latest Release Information**

This document is accurate at the time of publication. Oracle will update the release notes periodically after the software release. You can access the latest information and additions to these release notes on the Oracle Technology Network at:

http://www.oracle.com/technetwork/indexes/documentation/index.ht ml

#### <span id="page-6-2"></span>**1.2 Purpose of this Document**

This document contains the release information for Oracle Unified Directory 11*g* Release 2 PS1 (11.1.2.1.0).

Oracle recommends you review its contents before installing, or working with the product.

### <span id="page-6-3"></span>**1.3 Overview of Oracle Unified Directory 11***g* **Release 2 PS1 (11.1.2.1.0)**

Oracle Unified Directory is the newest member of the Oracle Directory Server product family. This next-generation directory server is designed for performance (fast reads and writes), scalability (vertical and horizontal), ease of use, robust availability, extensibility (numerous plug-in points), security, and maintenance.

Oracle Unified Directory 11*g* Release 2 PS1 (11.1.2.1.0) can function in one of the three modes:

As an LDAP directory server, which contains data.

- As an LDAP proxy server, where the server acts as an interface between the client and the directory server that contains the data.
- As a replication gateway between Oracle Unified Directory and Oracle Directory Server Enterprise Edition.

For specific information about installing the Oracle Unified Directory 11*g* Release 2 PS1 (11.1.2.1.0) software, see *Oracle Fusion Middleware Installation Guide for Oracle Unified Directory*.

## <span id="page-7-0"></span>**1.4 System Requirements and Specifications**

Oracle Unified Directory installation and configuration will not complete successfully unless users meet the hardware and software prerequisite requirements before installation.

To ensure optimal server performance, your system must meet the following requirements:

- [Section 1.4.1, "Hardware Requirements"](#page-7-1)
- [Section 1.4.2, "Supported Operating Systems"](#page-8-0)
- [Section 1.4.3, "Operating System Requirements"](#page-8-1)
- [Section 1.4.4, "Java Requirements"](#page-9-0)
- [Section 1.4.5, "File Descriptor Requirements \(Linux Systems\)"](#page-9-1)
- [Section 1.4.6, "Specific Requirements for Installation in Solaris Zones,"](#page-10-0)
- [Section 1.4.7, "Supported Application Servers"](#page-10-1)
- [Section 1.4.8, "Certified Languages"](#page-10-2)

#### <span id="page-7-1"></span>**1.4.1 Hardware Requirements**

For optimal performance, your system must have sufficient RAM memory for the JVM heap and database cache. For more information about setting the JVM heap and database cache, see "Configuring the JVM, Java Options, and Database Cache" in *Oracle Fusion Middleware Installation Guide for Oracle Unified Directory*.

On Solaris systems, the operating system should be configured to have at least twice as much virtual memory as JVM heap. To achieve this, you might need to increase the size of the operating system swap space.

Your system should also have enough disk space to store the generated log files. The server log files can consume up to 1 GB of disk space with default server settings. In replicated environments, the change log database can grow up to 30-40 GB with loads of 1,000 mods/sec. For information about setting the log file size, see "Configuring Log Rotation Policies" in *Oracle Fusion Middleware Administrator's Guide for Oracle Unified Directory*.

You can configure Oracle Unified Directory in such a way that it uses substantially less, or more, disk space depending on your application and performance needs. Any setup considerations must determine the amount of memory for the server's database and log files.

As a general guideline, the following hardware is recommended:

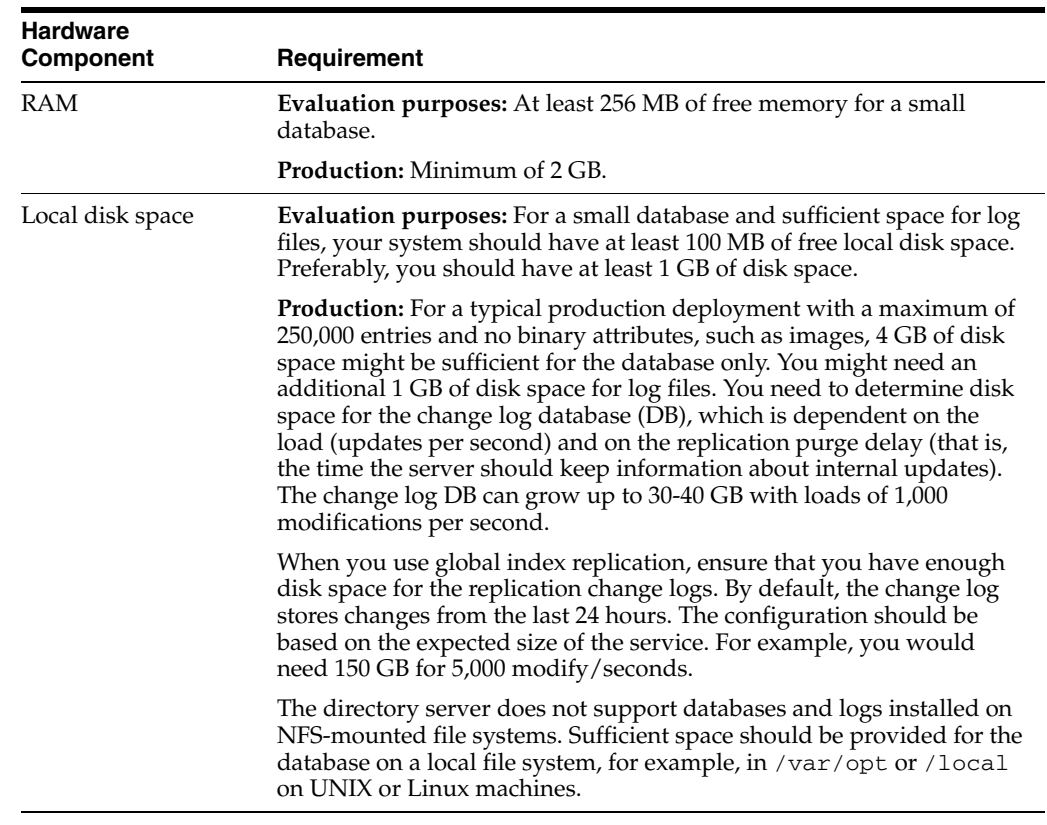

### <span id="page-8-0"></span>**1.4.2 Supported Operating Systems**

For information about certified Operating Systems for Oracle Unified Directory 11*g* Release 2 PS1 (11.1.2.1.0) refer to the certification matrix on the following Web page

```
http://www.oracle.com/technetwork/middleware/ias/downloads/fusio
n-certification-100350.html
```
#### <span id="page-8-1"></span>**1.4.3 Operating System Requirements**

The following table outlines the Operating System requirements.

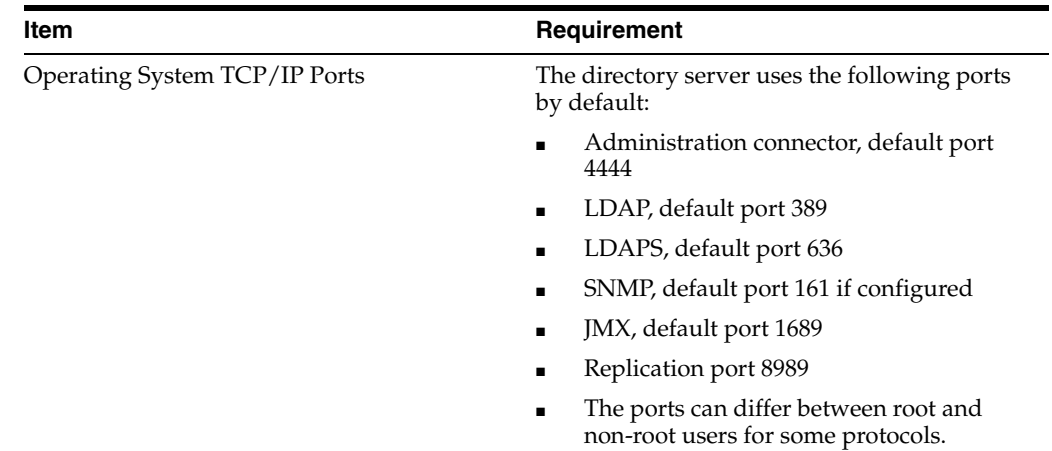

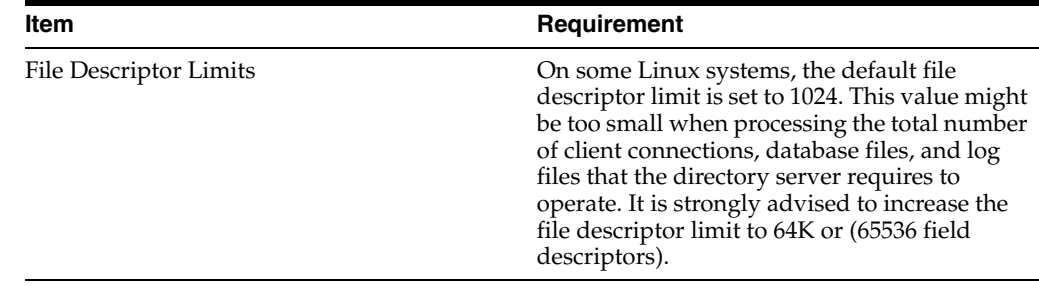

#### <span id="page-9-0"></span>**1.4.4 Java Requirements**

For information about certified Java version for each Java implementation, refer to the following Web page

```
http://www.oracle.com/technetwork/middleware/ias/downloads/fusio
n-certification-100350.html
```
#### <span id="page-9-1"></span>**1.4.5 File Descriptor Requirements (Linux Systems)**

The issue described in this section affects Linux systems only. All other supported platforms are unaffected.

To ensure optimal server performance, the total number of client connections, database files, and log files must not exceed the maximum file descriptor limit on the operating system (ulimit -n). By default, the directory server allows an unlimited number of connections but is restricted by the file descriptor limit on the operating system. Linux systems limit the number of file descriptors that any one process may open to 1024 per process.

After the directory server has exceeded the file descriptor limit of 1024 per process, any new process and worker threads will be blocked. For example, if the directory server attempts to open a Oracle Berkeley JE database file when the operating system has exceeded the file descriptor limit, the directory server will no longer be able to open a connection that can lead to a corrupted database exception. Likewise, if you have a directory server that exceeds the file descriptor limit set by the operating system, the directory server can become unresponsive as the LDAP connection handler consumes all of the CPU's processing in attempting to open a new connection.

To fix this condition, set the maximum file descriptor limit to 65535 per process on Linux machines.

To view the maximum file descriptor limit, run the following command:

/sbin/sysctl -a | grep file-max

If the file-max value is lower than 65535, then perform the following steps:

**1.** Using any text editor, create or edit the /etc/sysctl.conf file, and add or edit lines similar to the following:

fs.file-max = 65536

**2.** Enter the following command to change the current values of the kernel parameters:

/sbin/sysctl -p

**3.** Enter the command /sbin/sysctl -a | grep file-max to confirm that the values are set correctly.

**4.** Using any text editor, edit the /etc/security/limits.conf file, and add the following lines:

soft nofile 1024 hard nofile 65535

> **Note:** When you specify the values in the /etc/sysctl.conf or /etc/security/limits.conf file, they persist when you restart the system.

#### <span id="page-10-0"></span>**1.4.6 Specific Requirements for Installation in Solaris Zones**

The Oracle Unified Directory software treats global, full local, and sparse zones as an independent physical system. Installing the server in any type of Solaris zone is therefore like installing on an independent system. The software does not share services or file locations with other zones.

#### <span id="page-10-1"></span>**1.4.7 Supported Application Servers**

Before you begin the installation procedure, you must read the certification matrix to ensure that your environment meets the minimum installation requirement for each component.

For more information about certified application servers, refer to the certification matrix on the following Web page

http://www.oracle.com/technetwork/middleware/ias/downloads/fusio n-certification-100350.html

#### <span id="page-10-2"></span>**1.4.8 Certified Languages**

Oracle Unified Directory 11*g* Release 2 (11.1.2) is certified for the following languages:

- Chinese (Simplified)
- Chinese (Traditional)
- **French**
- **German**
- **Italian**
- **Japanese**
- Korean
- Spanish
- Portuguese (Brazilian)

**Note:** Certain error messages (specifically, the SEVERE and FATAL messages) are displayed in English only.

### <span id="page-10-3"></span>**1.5 Software Environment Limitations and Recommendations**

The Oracle Unified Directory 11*g* Release 2 PS1 (11.1.2.1.0) software has some limitations that might affect the initial deployment of your directory server. Follow the recommendations for deployments in this section.

Administrators also should appropriately tune the Oracle Unified Directory directory server and its Java Virtual Machine (JVM) to ensure that adequately sized hardware is made available to support heavy write operations. For more information, see "Configuring the JVM, Java Options, and Database Cache" in *Oracle Fusion Middleware Installation Guide for Oracle Unified Directory*.

This section describes the following topics:

- [Section 1.5.1, "Oracle Unified Directory 11g Release 2 PS1 \(11.1.2.1.0\) Limitations"](#page-11-0)
- [Section 1.5.2, "Oracle Unified Directory Software Recommendations"](#page-11-1)

#### <span id="page-11-0"></span>**1.5.1 Oracle Unified Directory 11***g* **Release 2 PS1 (11.1.2.1.0) Limitations**

This section lists the limitations of Oracle Unified Directory 11*g* Release 2 PS1 (11.1.2.1.0). They are as follows:

- The Oracle Unified Directory directory server provides full LDAP v3 support, except for alias dereferencing, and limited support for LDAPv2.
- Oracle Unified Directory when setup for Enterprise User Security is currently validated for proxy for the following directory servers:
	- **–** Sun Java System Directory Server Enterprise Edition 6.3
	- **–** Microsoft Active Directory 2008 R2
	- **–** Novell eDirectory 8.8
	- **–** Oracle Unified Directory 11*g* Release 2
- To maximize performance when running the server as a proxy, you should restrict queries so that the proxy returns only the required attributes rather than all the attributes of an entry.

#### <span id="page-11-1"></span>**1.5.2 Oracle Unified Directory Software Recommendations**

This section lists the recommendations for using Oracle Unified Directory 11*g* Release 2 PS1 (11.1.2.1.0). They are as follows:

- The directory server provides better performance when the database files are cached entirely into memory.
- The default settings of the Oracle Unified Directory directory server are targeted initially at evaluators or developers who are running equipment with a limited amount of resources. For this reason, you should tune the Java virtual machine (JVM) and the directory server itself to improve scalability and performance, particularly for write operations. For more information, see "Configuring the JVM, Java Options, and Database Cache" in *Oracle Fusion Middleware Installation Guide for Oracle Unified Directory*.
- If you want to import large LDIF files by using the  $import$ -ldif command, then it is recommended that you use the --skipDNvalidation option. However, if you are not certain that the LDIF file is valid, using this option is not advised.

# <sup>2</sup>**Known Issues**

<span id="page-12-0"></span>This chapter describes the known issues you might encounter when you install and configure Oracle Unified Directory 11*g* Release 2 PS1 (11.1.2.1.0) and its components. It includes the following topics:

- Section 2.1, "Known Issues with Oracle Unified Directory 11g Release 2 PS1  $(11.1.2.1.0)$ "
- [Section 2.2, "Known Issues with Oracle Directory Services Manager"](#page-17-0)

## <span id="page-12-2"></span><span id="page-12-1"></span>**2.1 Known Issues with Oracle Unified Directory 11***g* **Release 2 PS1 (11.1.2.1.0)**

[Table 2–1](#page-12-2) lists known issues and limitations with 11*g* Release 2 PS1 (11.1.2.1.0).

| <b>Bug</b><br><b>Number</b> | <b>Description</b>                                                                                                    | Workaround                                                                                                    |
|-----------------------------|----------------------------------------------------------------------------------------------------|----------------------------------------------------------------------------------------------------|
| 11678445                    | When you run the oud-setup<br>command and set the<br>INSTANCE NAME variable to a<br>path for which you do not have<br>the appropriate file permissions,<br>the command fails.                                                                            | The workaround is to have the required file.<br>permissions for the path to which<br>INSTANCE_NAME variable points.                                                                                    |
| 11718654                    | In a replicated topology, if the<br>server has a heavy workload<br>then the following error message<br>is recorded in the error log: The<br>server failed to obtain a read lock<br>on the parent entry<br>dc=example, dc=com after<br>multiple attempts. | You need to configure a larger database<br>cache. For more information, see "Tuning the<br>Server Configuration" in Oracle Fusion<br>Middleware Administrator's Guide for Oracle<br>Unified Directory. |
| 11810392                    | If an entry has non-ASCII<br>characters used in its name or<br>any property, then the result<br>returned when you run the<br>1dapsearch command has<br>those non-ASCII characters<br>suppressed in the print.                                            | There is currently no workaround for this<br>issue.                                                                                                    |

*Table 2–1 Known Issues with Oracle Unified Directory*

| Bug<br><b>Number</b> | <b>Description</b>                                                                                                    | Workaround                                                                                                    |
|----------------------|----------------------------------------------------------------------------------------------------|----------------------------------------------------------------------------------------------------|
| 11812850             | On Windows system, if the path<br>to your Java installation in the<br>-jreLoc option includes a space<br>character, then the installer does<br>not run appropriately and<br>terminates.                      | The workaround is to provide the path to<br>your Java installation in DOS 8.3 format.<br>For example:<br>-jreloc C:\Progra~1\Java\jdk1.6.0_21                                                                                                    |
|                      |                                                                                                    | For more information, see "Installing Oracle<br>Unified Directory" in Oracle Fusion<br>Middleware Installation Guide for Oracle<br>Unified Directory.                                                                                                    |
| 11869296             | Under heavy and sustained load<br>the database cleaning process<br>does not end.                                                                                                    | The workaround is to configure a larger<br>database cache. For more information, see<br>"Tuning the Server Configuration" in Oracle<br>Fusion Middleware Administrator's Guide for<br>Oracle Unified Directory.                                                                                 |
| 12266690             | If you delete the load balancing<br>workflow element or the load<br>balancing algorithm, the load<br>balancing routes are also deleted<br>without any warning.                                               | There is currently no workaround for this<br>issue.                                                                                                    |
| 12280658             | Modify DN (ModDN) is not<br>supported if the DNs are indexed<br>in the global index catalog (GIC).                                                                                                    | If DNs are not indexed in the global index<br>catalog, the modify DN operation is<br>supported. Otherwise, only the modify RDN<br>operation is supported.                                                                                                    |
| 12291860             | On Windows systems no SNMP<br>trap is sent if the server is<br>stopped by using stop-ds with<br>no credentials. The server is,<br>however, stopped correctly.                                                | The SNMP trap is sent if the server is<br>stopped by using stop-ds -D bindDN -p<br>password.                                                                                                    |
| 12291880             | The performance of the<br>rebuild-index command<br>decreases as the database IDs<br>become unordered over time.                                                                                              | If possible, avoid reindexing large databases<br>or import the database again. For more<br>information, see "rebuild-index" in Oracle<br>Fusion Middleware Administrator's Guide for<br>Oracle Unified Directory.                                                                               |
| 12329839             | When you run the Oracle Unified<br>Directory installer using the<br>runInstaller command on<br>SuSE Linux Enterprise Server 11,<br>the prerequisite checks are not<br>executed and an error is<br>generated. | The workaround is to use the<br>-ignoreSysPrereqs flag while running<br>the runInstaller command.                                                                                                    |
| 13919632             | The error log may contain<br>servere_warning while<br>setting the file permissions on<br>Microsoft Windows using Java 6.                                                                                     | The workaround for this issue is to apply<br>access-control restrictions from the top-level<br>folder of any Oracle Unified Directory<br>instance. In addition any Oracle Unified<br>Directory process running on Microsoft<br>Windows should be granted FULL access to<br>the selected folder. |
|                      |                                                                                                    | This issue does not appear in Java 7, because<br>Oracle Unified Directory uses Java 7 File<br>APIs to set permissions.                                                                                                    |
| 13954545             | On Windows system with a JDK<br>1.7 JVM instance running, the<br>ldapsearch.bat client might not<br>handle the trailing "*" correctly.                                                                       | The workaround is to download the latest<br>JDK version to leverage the fixes and<br>updates that are added to the Java SE<br>platform.                                                                                                    |

*Table 2–1 (Cont.) Known Issues with Oracle Unified Directory*

| Bug<br>Number | <b>Description</b>                                                                                                    | Workaround                                                                                                    |
|---------------|----------------------------------------------------------------------------------------------------|----------------------------------------------------------------------------------------------------|
| 13965857      | The-tih,<br>-targetInstanceHomeLoc<br>option of the oudPasteConfig<br>command allows you to specify<br>the location of the cloned server<br>instance. If you specify an<br>alternative location, for the<br>cloned server instance, the<br>instance is still created in the<br>default location<br>(TARGET_ORACLE_HOME//TA<br>RGET_INSTANCE_NAME) and<br>no error message is generated.<br>However, the cloned server is<br>configured partially as some<br>custom parameters are not<br>updated in the cloned server<br>instance. | To successfully clone the server instance as<br>the -tih parameter is mandatory, you must<br>explicitly provide the default location for the<br>-tih parameter as follows:<br>-tih<br>TARGET_ORACLE_HOME//TARGET_INSTANCE_<br><i>NAME</i> |
| 13996369      | The gicadm command does not<br>import a catalog when you<br>specify a relative path.                                                                                                    | You must specify an absolute path to import<br>a catalog.                                                                                                    |
| 14055062      | On Windows system, if the value<br>for parameter $-j$ ,<br>--rootUserPasswordFile is<br>provided as a relative path, then<br>oud-setup,<br>oud-proxy-setup, and<br>oud-replication-gateway-<br>setup commands fail.                                                                                                    | The workaround is to provide an absolute<br>path for $-j$ ,<br>--rootUserPasswordFile<br>parameter.<br>For example:                                                                                                    |
|               |                                                                                                    | -j C:\local\Password.txt                                                                                                    |
| 14065106      | Oracle Unified Directory does<br>not support translation of both<br>messages and Help for<br>oudCopyConfig,<br>oudExtractMovePlan, and<br>oudPasteConfigcommands.                                                                                                    | There is currently no workaround for this<br>issue.                                                                                                    |
| 14080885      | The moveplan does not have a<br>field to update the path for<br>keystore pin file during the<br>cloning process.                                                                                                    | The workaround is to use the dsconfig<br>command on the cloned instance to update<br>the key-store-pin-file value of JKS<br>Key Manager Provider while cloning.                                                                           |

*Table 2–1 (Cont.) Known Issues with Oracle Unified Directory*

| Bug<br>Number | <b>Description</b>                                                                                                    | Workaround                                                                                                    |
|---------------|----------------------------------------------------------------------------------------------------|----------------------------------------------------------------------------------------------------|
| 14283300      | The following error may be<br>written to the log files when<br>running Java 6 Update 32 or later<br>in a Windows environment:<br>category=JEB<br>severity=SEVERE_WARNING<br>msgID=8519808 msg=An<br>error occurred while<br>setting file permissions<br>for the backend database<br>directory<br>$C:\O{OUD\db\use{rRoot}}$<br>org.opends.server.types.<br>DirectoryException: One<br>or more updates to the<br>file permissions for<br>C:\OUD\db\userRoot<br>failed, but at least one<br>update was successful.<br>Some of the permissions<br>for the file may have<br>been altered. | When running Java 6 or later in a Windows<br>environment you should use Windows'<br>native security tools to assign access control<br>on any folders containing sensitive<br>information after the Oracle Unified<br>Directory install is complete.<br>Access permissions in Windows are<br>inherited, you should assign access control<br>restrictions to the top-level Oracle Unified<br>Directory folder, and ensure that all running<br>Oracle Unified Directory processes are<br>granted full access to that folder. |
| 14562017      | When you export data using<br>JDK1.7.0_05 or higher the server<br>is stopped.                                                                                                    | The issue arises, because of an issue with<br>JDK1.7. Until this is solved in an upcoming<br>JDK1.7 release the workaround is to use the<br>following option:<br>-XX:-OptimizeStringConcat                                                                                                    |
| 14753554      | The gicadm command is not<br>compatible with earlier Oracle                                                                                                    | There is currently no workaround for this<br>issue.                                                                                                    |
| 14768666      | Unified Directory versions.<br>When you use the<br>addoutboundattr<br>transformation, for instance<br>cn=%sn% with conflict behavior<br>set to<br>Merge-real-and-virtual,<br>then the 1dapcompare<br>command might erroneously<br>return FALSE, because<br>comparison is done only on sn<br>values and not on on values.                                                                                                    | There is currently no workaround for this<br>issue.                                                                                                    |
| 14768705      | If you omit the curly brackets { }<br>while configuring the<br>client-attribute value for an<br>AddOutboundTransformatio<br>n, for instance<br>client-attribute: "cn=%sn<br>%.%cn%" instead of<br>" $cn = \{\$ s n \}, \cn $\}$ " then the<br>dsconfig command does not<br>throw any warning. However,<br>the transformation does not<br>work correctly.                                                                                                    | There is currently no workaround for this<br>issue.                                                                                                    |

*Table 2–1 (Cont.) Known Issues with Oracle Unified Directory*

| Bug<br><b>Number</b> | <b>Description</b>                                                                                                    | Workaround                                                                                                    |
|----------------------|----------------------------------------------------------------------------------------------------|----------------------------------------------------------------------------------------------------|
| 14772631             | When you configure an<br>AddOutboundTransformatio<br>n with<br>virtualAttr={%sn%.%cn%@o<br>.com} where the definition<br>contains a dot, then a search<br>request with a filter on the<br>virtualAttr parameter might<br>not work correctly.                                   | There is currently no workaround for this<br>issue.                                                                                                    |
|                      | For instance, the sn and cn<br>backend attribute values contain<br>adot, such as "sn:sn.light"<br>and "cn:cn.light." Here, a<br>search request with a filter on the<br>virtualAttr, for example<br>"virtualAttr=sn.light.cn<br>.light@o.com" might not<br>work correctly.      |                                                                                                    |
| 15939456             | In a replicated topology, the<br>dsreplication status<br>command displays incorrect port<br>and information when you stop a<br>replicated server.                                                                                                    | There is currently no workaround for this<br>issue.                                                                                                    |
| 16053072             | The server does not start after an<br>upgrade on Microsoft Windows.                                                                                                    | The workaround for this issue is to manually<br>copy the<br>INSTALL DIR\bat\start-ds.bat file<br>into the instance that needs to be upgraded.<br>You can then run the start-ds.bat<br>--upgrade command, and finally the     |
|                      |                                                                                                    | start-ds.bat command to start the<br>server.                                                                                                    |
| 16214645             | When you install an Oracle                                                                                                    | The workaround is as follows:                                                                                                    |
|                      | database version 11.1.6.0 while<br>setting up the Enterprise User                                                                                                    | 1.<br>Log in to Oracle Wallet Manager.                                                                                                    |
|                      | Security (EUS) configuration,<br>you might face ORA-28030<br>Server encountered problems<br>accessing LDAP directory<br>service.                                                                                                    | Open the wallet, which is by default<br>2.<br>stored at the following location:                                                                                                    |
|                      |                                                                                                    | ORACLE_BASE/admin/SID/wallet                                                                                                    |
|                      |                                                                                                    | 3.<br>Enter the password for wallet provided<br>while registering using DBCA.                                                                                                    |
|                      |                                                                                                    | 4.<br>From the File menu, select auto-login.                                                                                                    |
|                      |                                                                                                    | 5.<br>Select the <b>auto-login</b> checkbox from the<br>wallet manager.                                                                                                    |
|                      |                                                                                                    | Save the wallet to create the <i>cwallet.sso</i><br>6.<br>file.                                                                                                    |
| 16372925             | On Windows, while upgrading<br>when you provide an installation<br>location that contains an existing<br>Oracle Unified Directory<br>instance, then the installer does<br>not throw any warning that the<br>existing Oracle Unified Directory<br>instance will be overwritten. | There is currently no workaround for this<br>issue, because this is an upgrade operation.<br>Therefore, it is recommended that you<br>ensure your objective is to upgrade the<br>existing Oracle Unified Directory instance. |

*Table 2–1 (Cont.) Known Issues with Oracle Unified Directory*

| Bug<br><b>Number</b> | <b>Description</b>                                                                                                    | Workaround                                                                                                    |
|----------------------|----------------------------------------------------------------------------------------------------|----------------------------------------------------------------------------------------------------|
| 16375185             | After upgrading your directory<br>service to the latest version, you<br>need to copy the following files<br>manually from the installation<br>directory to the instance<br>directory:                            | There is currently no workaround for this<br>issue.                                                                                                    |
|                      | For Windows:                                                                                                    |                                                                                                    |
|                      | bat/split-ldif.bat<br>bat/gicadm.bat<br>bat/gicdump.bat<br>bat/dps2oud.bat                                                                                                    |                                                                                                    |
|                      | For Unix:                                                                                                    |                                                                                                    |
|                      | bin/split-ldif<br>bin/gicadm<br>bin/gicdump<br>bin/dps2oud                                                                                                    |                                                                                                    |
| 16477758             | Entry cache might not be<br>correctly updated.                                                                                                    | You must disable the entry cache, running<br>the following command:                                                                                                    |
|                      |                                                                                                    | dsconfig set-entry-cache-prop \<br>--cache-name FIFO \<br>--set enabled:false\<br>--port ADMIN_PORT \<br>--bindDN cn=Directory\ Manager \<br>--bindPassword ****** \<br>--no-prompt |
| 16555520             | After upgrading to $11g$ Release<br>2 PS1 (11.1.2.1.0) release, a<br>warning about duplicate object<br>class for configuration entries<br>related to indexes<br>ds-sync-hist and<br>objectClass might be logged. | You can safely ignore this warning as it has<br>no impact on the server behavior.                                                                                                   |
|                      | This warning might appear as<br>output when you start the server<br>or in the server. out log file.                                                                                                    |                                                                                                    |

*Table 2–1 (Cont.) Known Issues with Oracle Unified Directory*

# <span id="page-17-0"></span>**2.2 Known Issues with Oracle Directory Services Manager**

[Table 2–2](#page-18-0) lists known issues with Oracle Directory Services Manager at the time of Oracle Unified Directory 11*g* Release 2 PS1 (11.1.2.1.0) release.

<span id="page-18-0"></span>

| <b>Bug Number</b> | <b>Description</b>                                                                                                    | Workaround                                                                                                    |
|-------------------|----------------------------------------------------------------------------------------------------|----------------------------------------------------------------------------------------------------|
| 11937031          | Microsoft Internet<br>Explorer 7 does not<br>render some Web pages<br>of Oracle Directory<br>Services Manager<br>properly. It does not<br>lead to any loss of<br>functionality, but some<br>Web pages display with<br>unnecessary scroll bars<br>or wrapped field names.                                                                                                    | The workaround is to upgrade the browser to<br>Microsoft Internet Explorer 8 or Microsoft Internet<br>Explorer 9. While using Microsoft Internet Explorer<br>8 or Microsoft Internet Explorer 9, you need to<br>disable the compatibility view mode in the browser.<br>For more information about how to disable the<br>compatibility view mode in the browser, refer to the<br>following Web page:<br>http://support.microsoft.com/kb/956197 |
| 12363352          | When you are in the<br>screenreader mode, the<br>Create, Apply, and<br>Cancel buttons in the<br>Oracle Directory<br>Services Manager<br>interface does not get<br>focus after modification.                                                                                                    | The workaround is to press the Tab key till you get<br>the focus on the required button. Alternatively, you<br>can use the mouse to activate the required button.                                                                                                    |
| 15928439          | While accessing<br>information of a<br>changelog entry, you<br>might receive a Java<br>NullPointer exception if<br>the entry does not have<br>an objectclass specified.                                                                                                    | There is currently no workaround for this issue.                                                                                                    |
| 16048731          | When you click any item<br>of type Objectclass<br>on the <b>Schema</b> tab in<br>Microsoft Internet<br>Explorer, then the<br>browser hangs and does<br>not respond.                                                                                                    | The workaround is to apply a patch that addresses<br><b>Bug 13417997</b> (v1 non_edg:script on the pg is<br>causing ie to run slowly' err running qtp scripts). A<br>patch for the current release is available as Patch<br>16478722 (merge request on top of 11.1.1.6.0 for<br>Bugs 16011916 and 13417997). This patch can be<br>downloaded from My Oracle Support.                                                                          |
|                   | You might observe the<br>same behavior for<br>Content Rules in the<br><b>Schema</b> tab and<br>Virtual Attributes<br>in the Configuration<br>tab.                                                                                                    |                                                                                                    |
| 16056177          | page, when you click an<br>entry in the Search<br>Results table, the Show<br>Attributes button does<br>not appear if Optional<br>Attributes is already<br>expanded. However, if<br>you collapse <b>Optional</b><br>Attibutes and then<br>expand, the Show<br><b>Attributes</b> button<br>appears. But, when you<br>click the button the<br>Select Attributes dialog<br>box is blank. | On the Advanced Search There is currently no workaround for this issue.                                                                                                    |

*Table 2–2 Known Issues with Oracle Directory Services Manager*

| <b>Bug Number</b> | <b>Description</b>                                                                                                    | Workaround                                                              |
|-------------------|----------------------------------------------------------------------------------------------------|-------------------------------------------------------------------------|
| 16056480          | page, from the Fetched<br>Attributes list when you<br>select Pick Attributes<br>and click <b>Search</b> , then<br>the entries are displayed<br>in the Search Results<br>table as expected. If you<br>select an entry all the<br>information is displayed<br>correctly in the next<br>page. However, if you<br>click <b>Refresh</b> , then all<br>the Mandatory<br>Attributes values and<br><b>Optional Attributes</b><br>values disappear. | On the Advanced Search There is currently no workaround for this issue. |
| 16167561          | page, from the Fetched<br>Attributes list when you<br>select Pick Attributes<br>then the Object Class<br>and Common Name(cn)<br>columns are blank when<br>you click <b>Next</b> to go to<br>the second page.                                                                                                    | On the Advanced Search There is currently no workaround for this issue. |

*Table 2–2 (Cont.) Known Issues with Oracle Directory Services Manager*

| <b>Bug Number</b> | <b>Description</b>                                                                                                    |    | Workaround                                                                                                    |
|-------------------|----------------------------------------------------------------------------------------------------|----|----------------------------------------------------------------------------------------------------|
| 16561545          | When you deploy<br><b>Oracle Directory</b><br>Services Manager on<br>IBM WebSphere using<br>the was_config script,<br>then the deployed |    | The workaround is to add the missing shared<br>library references, adf.oracle.domain and<br>oracle.jsp.next in Oracle Directory<br>Services Manager manually using the IBM<br>WebSphere Administrative console. Perform the<br>following steps: |
|                   | application does not<br>have the shared library<br>references.                                                                          | 1. | Log in to the IBM WebSphere Administrative<br>Console using the following URL:                                                                                                    |
|                   |                                                                                                    |    | http://HOSTNAME:PORT/ibm/console                                                                                                    |
|                   |                                                                                                    |    | Here, <i>PORT</i> is port number for the WebSphere<br>administrative HTTP transport (WC_<br>adminhost). The default value is 9060.                                                                                                    |
|                   |                                                                                                    | 2. | In the console navigation tree, expand<br>Applications, and then Application Types and<br>then click WebSphere enterprise applications<br>to open the list of applications.                                                                     |
|                   |                                                                                                    | 3. | In the Enterprise Applications page, click the<br>application that needs to refer to the shared<br>library.                                                                                                    |
|                   |                                                                                                    |    | In this scenario, select <b>odsm_11.1.2.1.0</b> .                                                                                                    |
|                   |                                                                                                    | 4. | Under Configurations, click Shared library<br>references.                                                                                                    |
|                   |                                                                                                    |    | <b>Note:</b> The Shared Libraries column is empty<br>for the Application odsm $_1$ 1.1.2.1.0.                                                                                                    |
|                   |                                                                                                    | 5. | In the Shared Library Mapping for Modules<br>section, select the check box for <b>odsm_11.1.2.1.0</b><br>application, and then click the <b>Reference</b><br>shared libraries button above the table.                                           |
|                   |                                                                                                    | 6. | Select the following shared library from the<br><b>Available</b> list and move it to the <b>Selected</b> list:                                                                                                    |
|                   |                                                                                                    |    | adf.oracle.domain_1.0_11.1.1.2.0                                                                                                    |
|                   |                                                                                                    |    | $oracle.jpg.next_11.1.1_11.1.1$                                                                                                    |
|                   |                                                                                                    | 7. | Click OK.                                                                                                    |
|                   |                                                                                                    | 8. | Verify the Shared Libraries column for the row<br>Application odsm_11.1.2.1.0 in the table.                                                                                                    |
|                   |                                                                                                    | 9. | Click OK.                                                                                                    |
|                   |                                                                                                    |    | 10. On the Configuration main page, click Save to<br>commit the changes.                                                                                                    |
|                   |                                                                                                    |    | <b>11.</b> Click <b>OK</b> .                                                                                                    |
|                   |                                                                                                    |    | 12. Perform the following steps to restart the<br>application that references the shared library:                                                                                                    |
|                   |                                                                                                    |    | a) Select the check box for odsm_11.1.2.1.0<br>application.                                                                                                    |
|                   |                                                                                                    |    | b) Click Stop.                                                                                                    |
|                   |                                                                                                    |    | c) Select the check box for <b>odsm_11.1.2.1.0</b><br>application.                                                                                                    |
|                   |                                                                                                    |    | d) Click Start.                                                                                                    |

*Table 2–2 (Cont.) Known Issues with Oracle Directory Services Manager*

# **Resolved Issues**

<span id="page-22-0"></span>This chapter describes issues that have been resolved for Oracle Unified Directory 11*g* Release 2 PS1 (11.1.2.1.0) and its components. It includes the following topics:

- Section 3.1, "Resolved Issues for Oracle Unified Directory 11g Release 2 PS1 [\(11.1.2.1.0\)"](#page-22-1)
- [Section 3.2, "Resolved Issues for Oracle Directory Services Manager"](#page-23-0)

## <span id="page-22-2"></span><span id="page-22-1"></span>**3.1 Resolved Issues for Oracle Unified Directory 11***g* **Release 2 PS1 (11.1.2.1.0)**

Oracle Unified Directory 11*g* Release 2 PS1 (11.1.2.1.0) resolves the known issues from previous releases listed in [Table 3–1](#page-22-2).

| <b>Bug Number</b> | <b>Description</b>                                                                                                    | <b>Comment</b>                                                                                                    |
|-------------------|----------------------------------------------------------------------------------------------------|----------------------------------------------------------------------------------------------------|
| 12291765          | In a replicated topology, if the<br>server unexpectedly stopped<br>immediately after receiving delete<br>operations, the delete operations<br>sometimes did not get replicated<br>to the other servers in the<br>topology. | This issue has been resolved.                                                                                                    |
| 14107698          | The search operation was slow for This issue has been resolved.<br>an entry, which had large set of<br>attributes if it was part of a big<br>static group.                                                                 |                                                                                                    |
| 15964733          | The following ACI did not work                                                                                                    | The issue has been resolved.                                                                                                    |
|                   | as expected:                                                                                                    | If non-operational attributes are specified<br>in a non-equal operator in a targetattr<br>rule, the rule applies to operational and<br>non-operational attributes. |
|                   | aci:<br>(targetattr!="aci")(version<br>3.0; acl "Allow read, search";<br>allow (search, read)<br>$userdn="ldap://anyone";)$                                                                                                |                                                                                                    |
|                   |                                                                                                    | If attributes are specified in a non-equal<br>operator in a targetattr rule, the rule<br>applies to operational and<br>non-operational attributes.                 |
| 16442684          | The changelog service sometimes<br>stopped, because of some DB lock<br>expiration.                                                                                                    | This issue has been resolved.                                                                                                    |

*Table 3–1 Resolved Issues for Oracle Unified Directory*

# <span id="page-23-1"></span><span id="page-23-0"></span>**3.2 Resolved Issues for Oracle Directory Services Manager**

Oracle Unified Directory 11*g* Release 2 PS1 (11.1.2.1.0) resolves the known issues from previous releases for Oracle Directory Services Manager listed in [Table 3–2.](#page-23-1)

| <b>Bug Number</b> Description |                                                                                                    | <b>Comment</b>                |
|-------------------------------|----------------------------------------------------------------------------------------------------|-------------------------------|
| 12533807                      | When you opened the Oracle<br>Directory Services Manager Web<br>page in Mozilla Firefox 3.x, you<br>saw both the disabled and enabled<br>icons for the same functionality. It<br>did not lead to any loss of<br>functionality, but caused some<br>confusion. | This issue has been resolved. |

*Table 3–2 Resolved Issues for Oracle Directory Services Manager*